## **Download Windows 8 Evolution 64 Bit Iso**

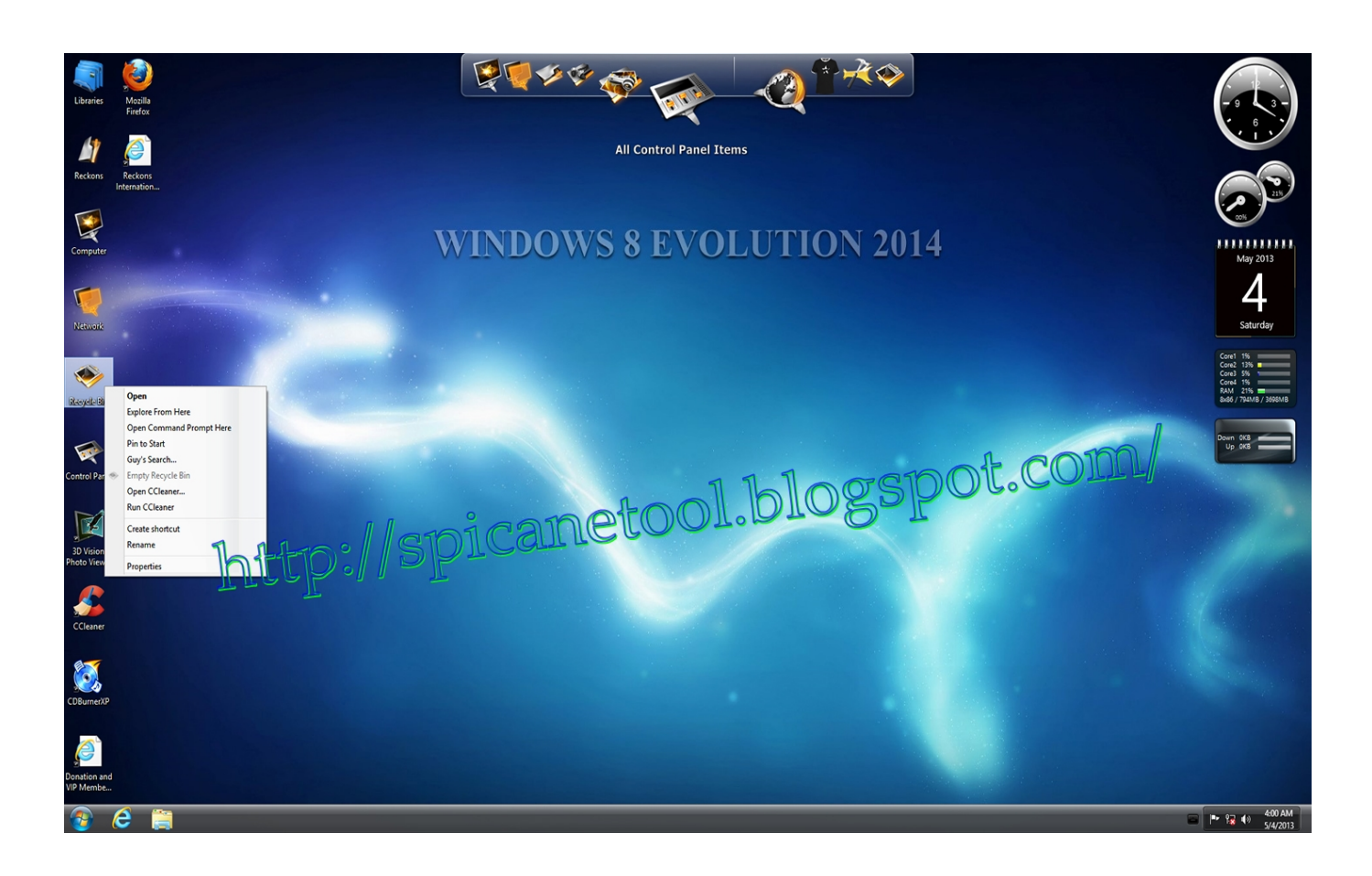

**DOWNLOAD:** <https://byltly.com/2inem9>

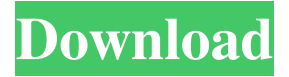

 iso disc image. Using a disc image will make it easier for you to install Windows 8.1. Before you create an ISO file, you need to make sure you have a compatible hard drive. To verify that your hard drive is suitable for creating a Windows 8.1 disc image, see Verify your hard drive is suitable for installing Windows 8.1. About disc image types You can create disc images in several different formats: The Windows Setup disc image type is the most commonly used format. This disc image type enables you to create a disc image that will allow you to install Windows 8.1. If you are installing Windows from scratch, you can create a Windows Setup disc image. If you are installing Windows from a previous version of Windows, you can create a Windows Upgrade disc image. The Windows Setup disc image is a perfect solution for those people who want to install or re-install Windows 8.1 on an older computer. The disc image can also be used to create a DVD disc that can be used to upgrade or reinstall Windows 8 on a computer that does not have a DVD drive. Creating disc images In this tutorial, you'll create a disc image that you can use to re-install or re-image your Windows 8.1 PC. To create the disc image, you will use the Windows Setup disc image type. You can use any of the tools on this page to create the disc image, including the Windows Setup disc image maker in Windows 8.1. Important — If you want to use the Windows Setup disc image type, you must first create a USB disc image. You can use this tool to create a USB disc image that you can use to install or re-image your Windows 8 PC. For information about creating a USB disc image, see Create a USB disc image. Before you create your disc image, make sure your PC has a suitable hard drive for creating the disc image. If your PC has a suitable hard drive, create a disc image of your choice. Click the Windows 8 Setup disc image icon on this page to start creating your Windows 8 disc image. If you are creating a disc image of Windows 8.1, you can skip step 2. If you are installing or re-installing Windows 8, follow these steps: Make sure your PC has at least 4 GB of free space. Click the Create a Windows Setup 82157476af

> [forced feminization interactive games](http://vingtoca.yolasite.com/resources/forced-feminization-interactive-games.pdf) [resident evil operation raccoon city games for windows live crack](http://gausense.yolasite.com/resources/resident-evil-operation-raccoon-city-games-for-windows-live-crack.pdf) [xforce keygen ArtCAM 2018 key](http://ciosingres.yolasite.com/resources/xforce-keygen-ArtCAM-2018-key.pdf)